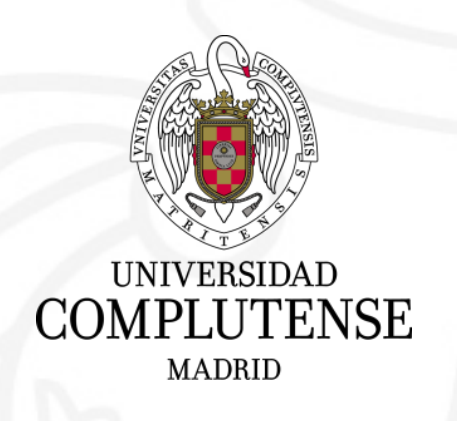

#### Espacios virtuales en el curso 2023-2024 Moodle 4.1

Carlos Cervigón Rückauer

Coordinador del Campus Virtual

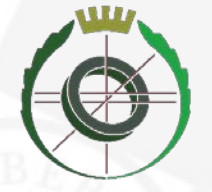

Facultad de Informática

• Fechas importantes del Campus Virtual en el 2023-2024

• Novedades de Moodle 4.1

• Diseño y organización de los espacios *¿Sabías que hay* 30 recursos y actividades disponibles *en Moodle? ¿Y que puedes añadir hasta* 26 bloques *laterales diferentes?*

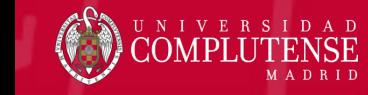

### Virtualización de asignaturas del curso 2023-2024 A partir del 21 de julio

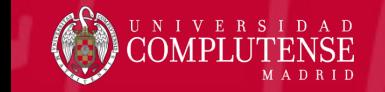

#### Virtualización de Espacios del 2023-24

- Estudios de Grado, Máster y Doctorado El entorno de docencia oficial se llama CVDOF
- Virtualización desde PACV --> Gestión de espacios:

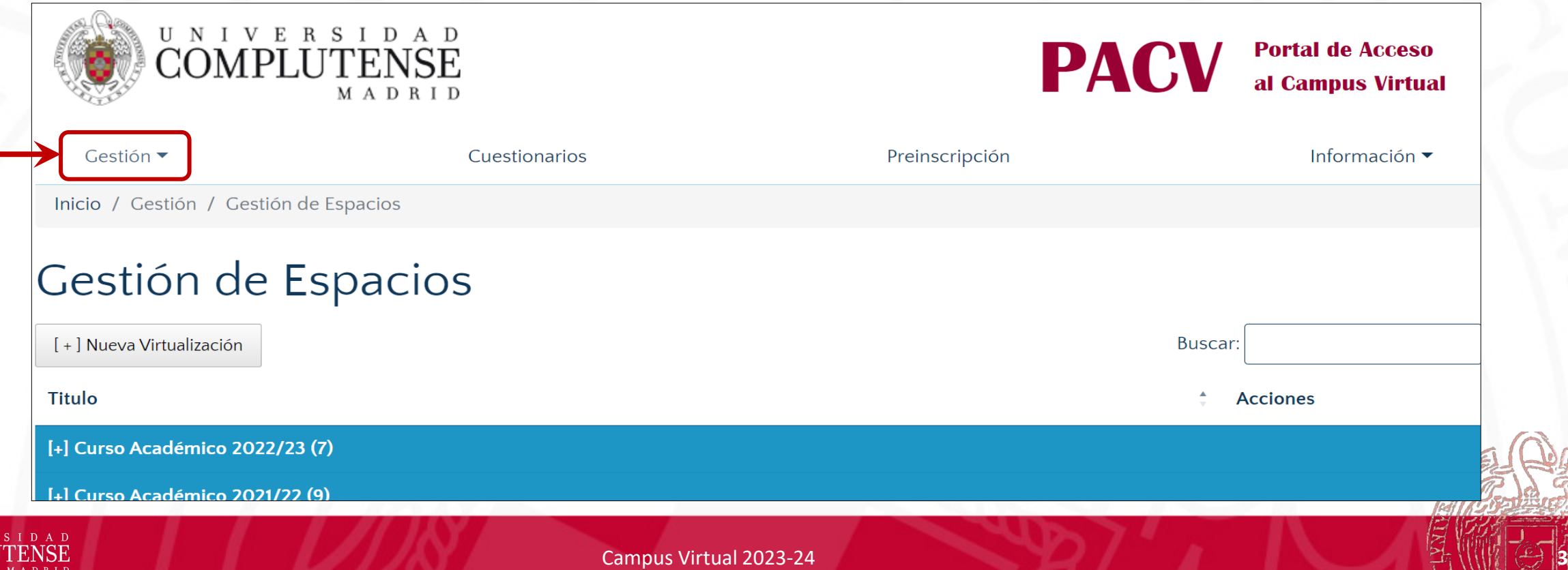

#### Virtualización de Espacios del 2023-24

#### Gestión de espacios se inicia en una página con los espacios ya virtualizados

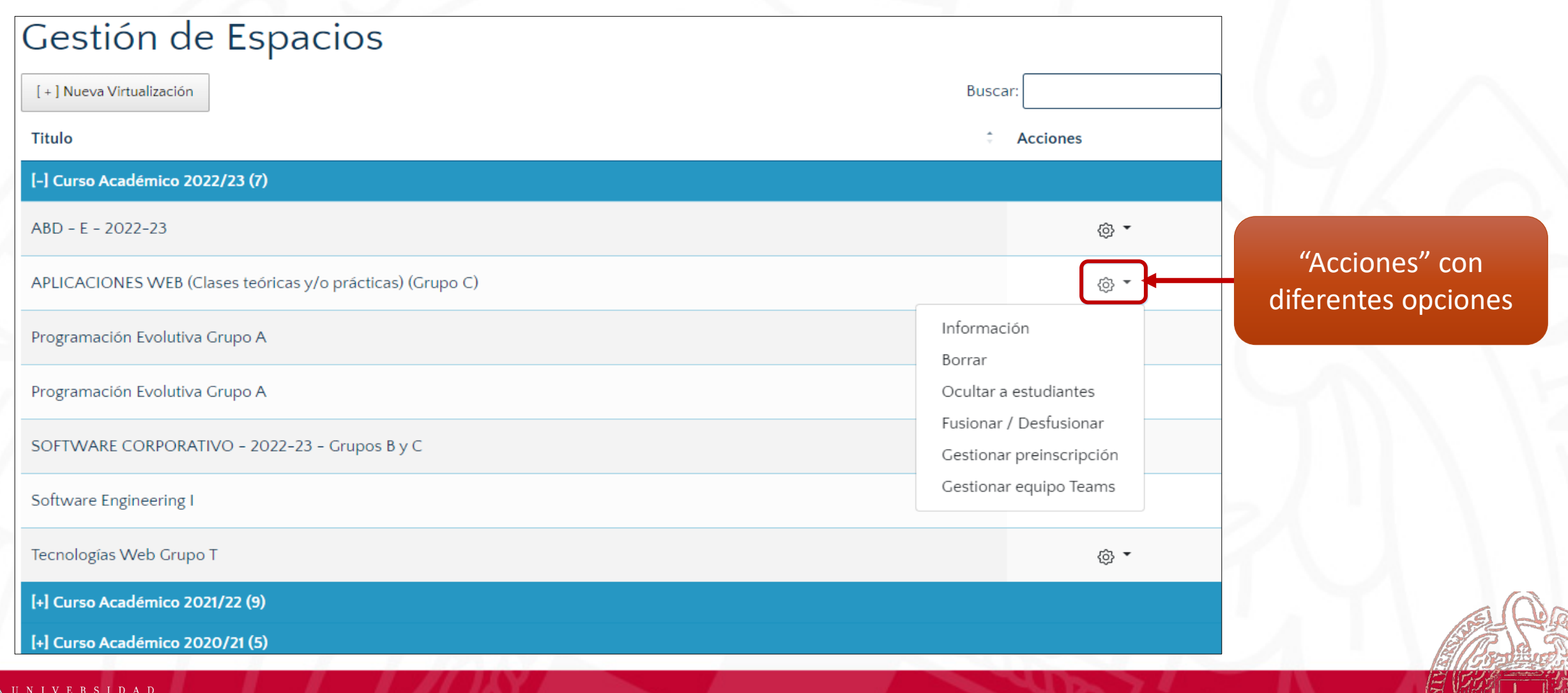

Campus Virtual 2023-24 **4**

### Virtualización de Espacios del 2023-24

- Nueva Virtualización: Nos lleva a la página de virtualización
- Podemos seleccionar:
	- Tipo de espacio a virtualizar
	- La plataforma
	- Cambiar el nombre del nuevo espacio…

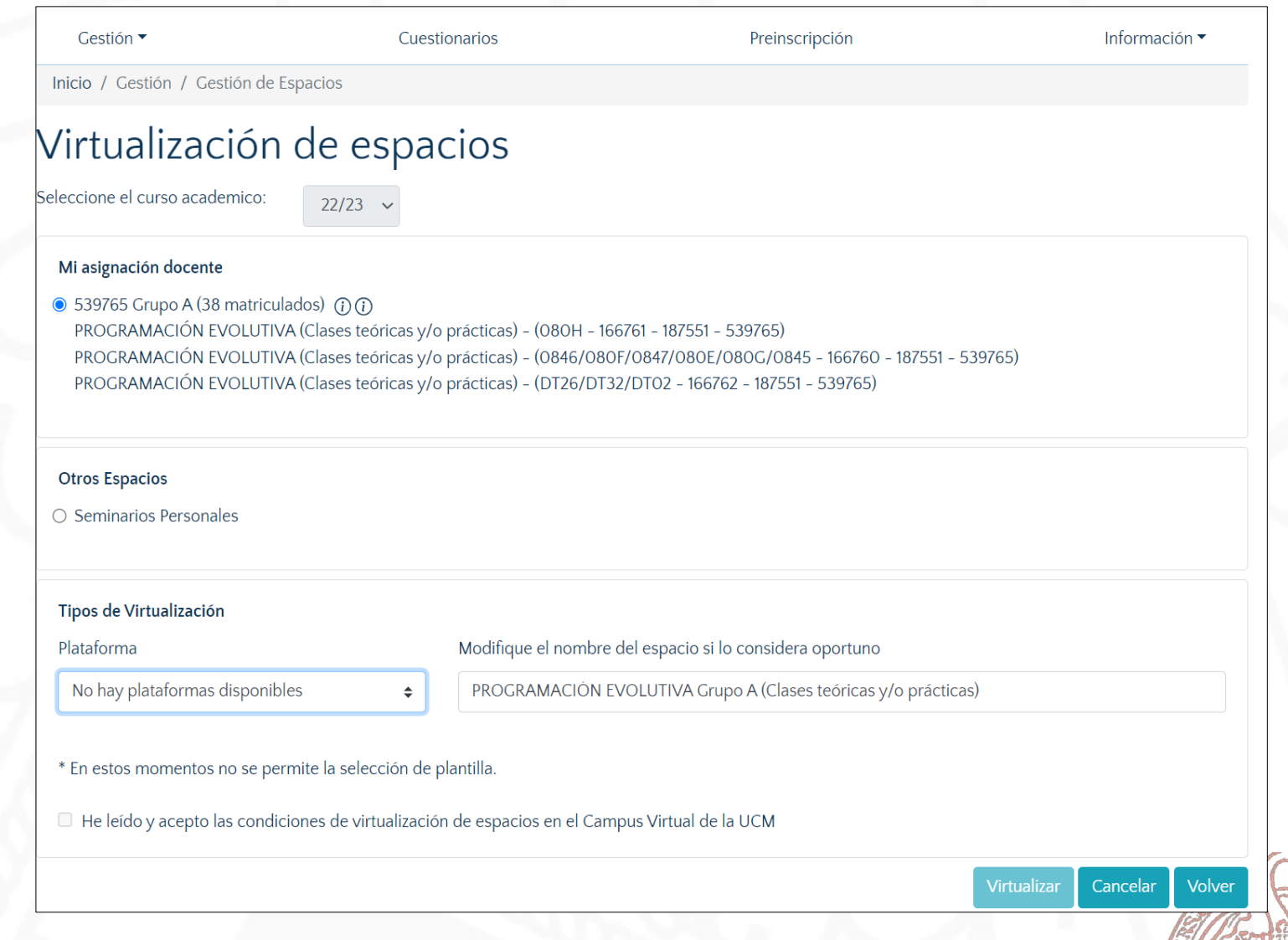

Campus Virtual 2023-24 **5**

### Virtualización y reutilización espacios 2023-24

- No se puede virtualizar a partir de espacios de cursos anteriores
- Se virtualizará el espacio en blanco como nuevo y si se desea reutilizar contenido, se deberá hacer mediante copia de seguridad y restauración
	- 1. Copia de seguridad del espacio actual
	- 2. Virtualización del nuevo espacio
	- 3. Restaurar en el nuevo espacio los contenidos importando el archivo de copia de seguridad

Se actualizarán los tutoriales disponibles en la página de formación

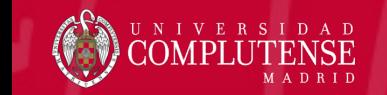

#### Espacios de Cuestionarios

#### En el nuevo PACV se acceden por separado mediante el menú de cuestionarios

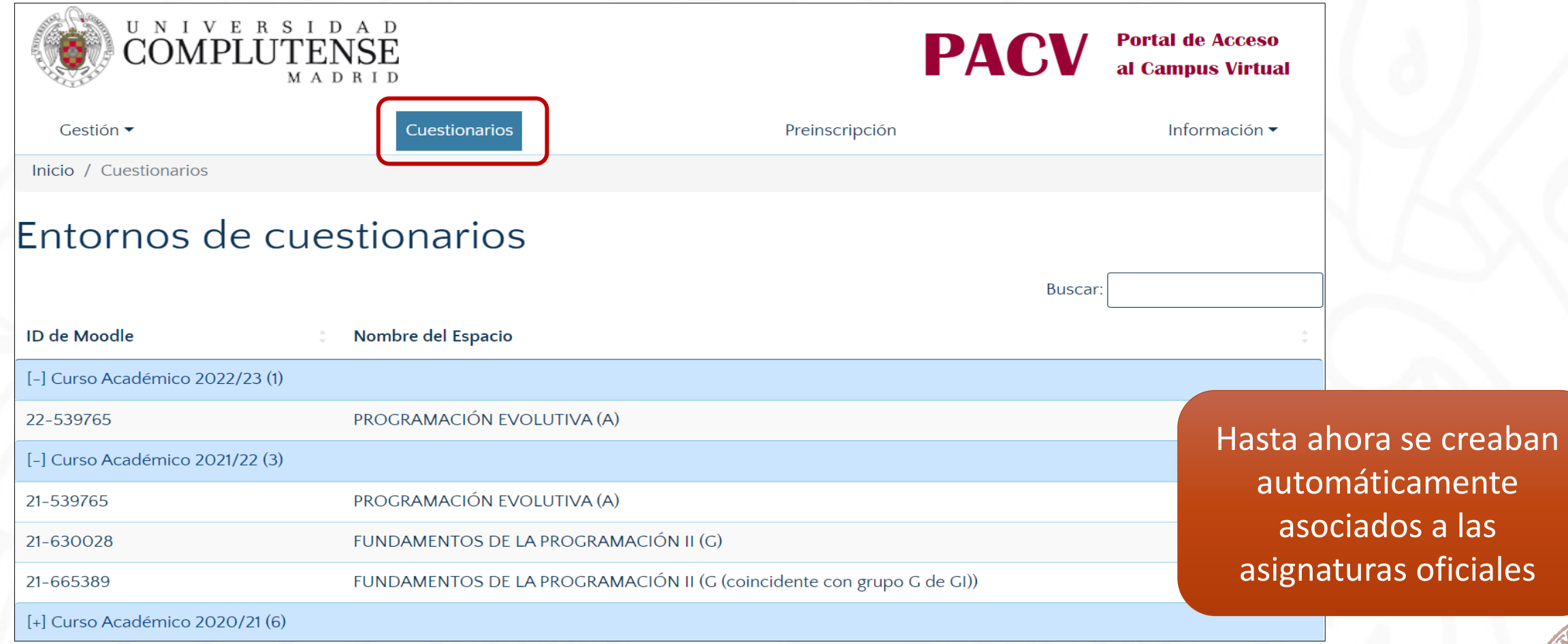

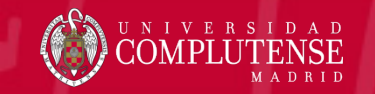

Campus Virtual 2023-24 **7**

#### Espacios de Cuestionarios 2023-2024

- Los cuestionarios ya no se crearán ni virtualizarán automáticamente
- El profesorado podrá virtualizarlos en el momento que convenga
- Desde el 1 de septiembre se podrán virtualizar espacios de cuestionarios directamente en Moodle 4.1
- Los espacios de cuestionarios se usan de forma integrada en PACV

Entre el 21 de julio y el 20 de agosto se podrán seguir virtualizando cuestionarios en Moodle 3.9 de forma provisional

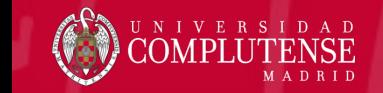

#### Fusión de Espacios de Cuestionarios

- No es necesario fusionar espacios de cuestionarios
- Para tener en un mismo cuestionario a estudiantes que proceden de varios espacios o grupos:
	- 1. Virtualizar el espacio de docencia
	- 2. Realizar la fusión de grupos en el espacio original
	- 3. Virtualizar el cuestionario asociado cuando ya esté disponible el espacio fusionado

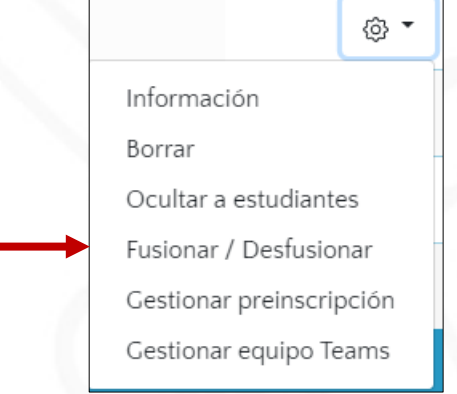

Se podrá acceder al contenido "antiguo" de cuestionarios desde el menú Cuestionarios de PACV

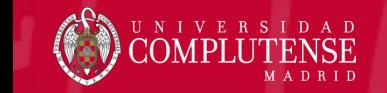

Campus Virtual 2023-24 **9**

#### Virtualización de Otros Espacios 2023-24

- Seminarios personales y de coordinación: entorno de seminarios CVMIX. No debe contener espacios de docencia oficial.
- Formación no oficial: entorno de Docencia Premium CVDPR. Permitirá el acceso con cuentas NOUCM

Todos los entornos podrán utilizar Turnitin Similarity como herramienta de detección de plagio. Turnitin FeedBack Studio (TFG, TFM, Tesis)

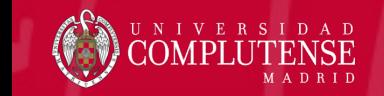

#### Otras fechas

3 de octubre 2023 : Cierre del curso 2022-23.

- Los profesores solo verán los espacios de los cursos 2022/23, 2021/22 (dos cursos anteriores al actual).
- Los estudiantes sólo verán espacios del curso activo 2023/24

31 de diciembre de 2023: Cierre de CV4, antiguo entorno de seminarios

Se recomienda realizar copia de seguridad del seminario y restaurar en el nuevo entorno CVMIX.

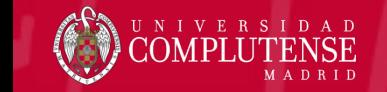

*El Vicerrectorado y el Coordinador del CV*   $22$ *enviarán un mensaje con todas las fechas y los hitos importantes*

 $15$ 

 $14$ 

 $21$ 

28

 $20$ 

# Moodle 4.1

Nuevas características

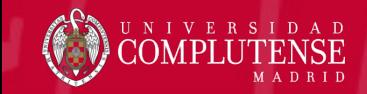

# Moodle 4.1 es más fácil de personalizar, más fácil de usar y más seguro

Moodle.org

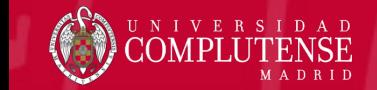

#### Mejoras de Moodle 4.1

- Interfaz de usuario mejorada
- Sistema de calificaciones mejorado
- Accesibilidad mejorada en el editor de texto ATTO
- Integración mejorada con otras aplicaciones, como Microsoft Teams
- Soporte para el estándar LTI 1.3 (Learning Tools Interoperability)
	- Es un estándar para integrar diferentes plataformas y herramientas de aprendizaje
- Integración con [Open EdTech](https://openedtech.global/)

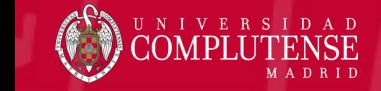

#### Lo Básico de una Asignatura del CV

- La mayoría trabaja con …
	- Un foro
	- Correo del campus
	- Enlaces a los archivos con los apuntes de teoría
	- Tareas para entregar ejercicios

- Para mejorar un espacio se puede …
	- Cambiar la apariencia
	- Cambiar el formato del curso
	- Añadir más recursos o actividades: encuestas, H5P, etc.. (30)
	- Añadir bloques laterales con diferentes herramientas y utilidades (26)

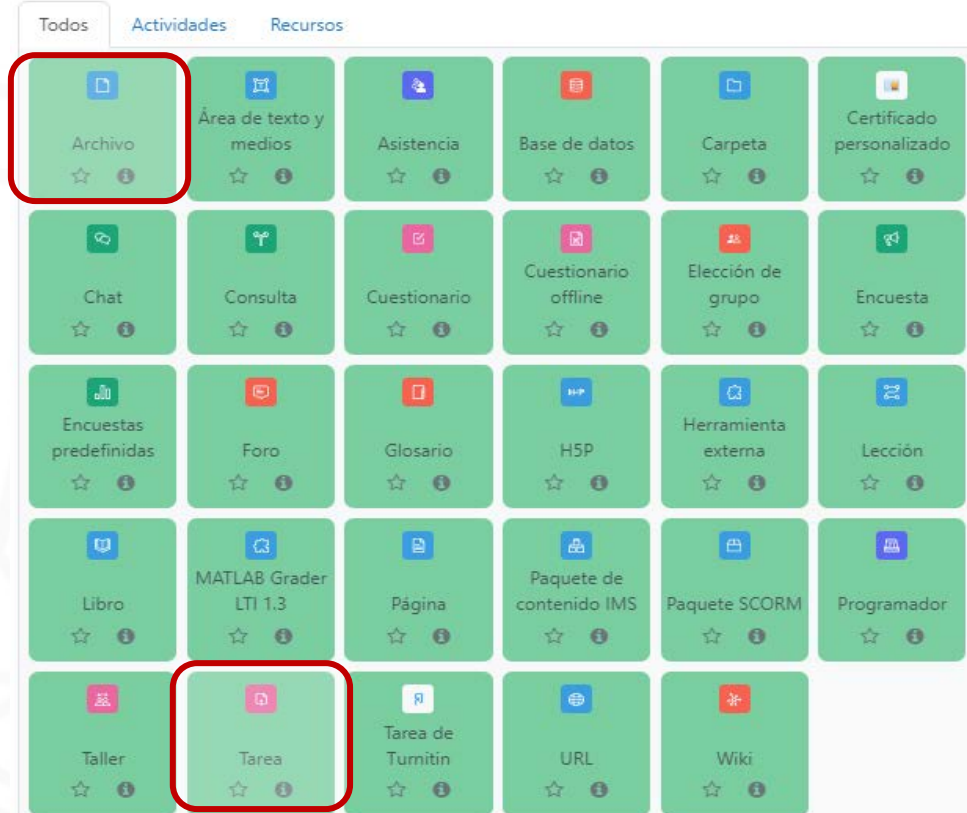

### Espacio Predeterminado: Boost + Formato de temas

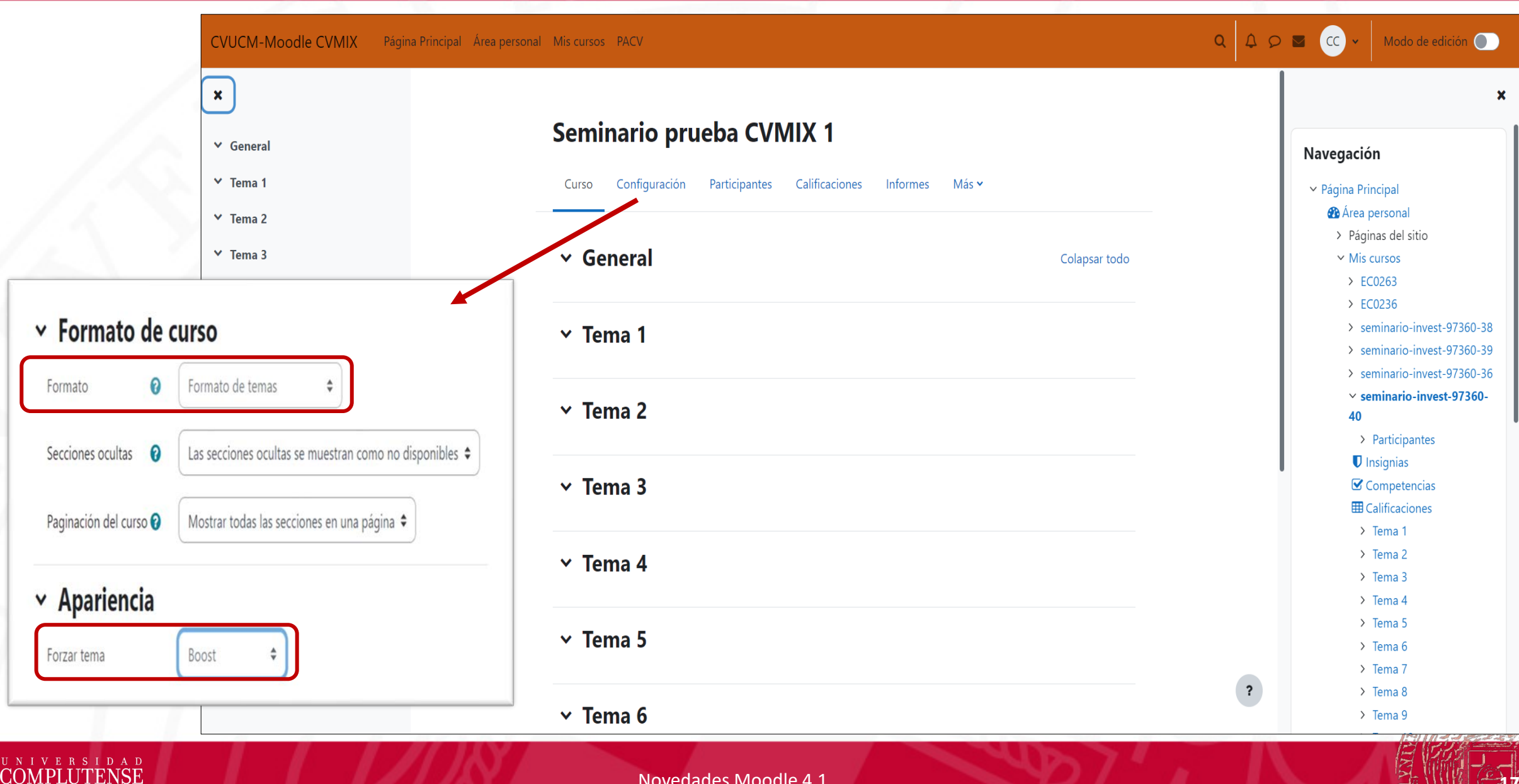

#### ¿Otra apariencia? Clásico + Formato de temas

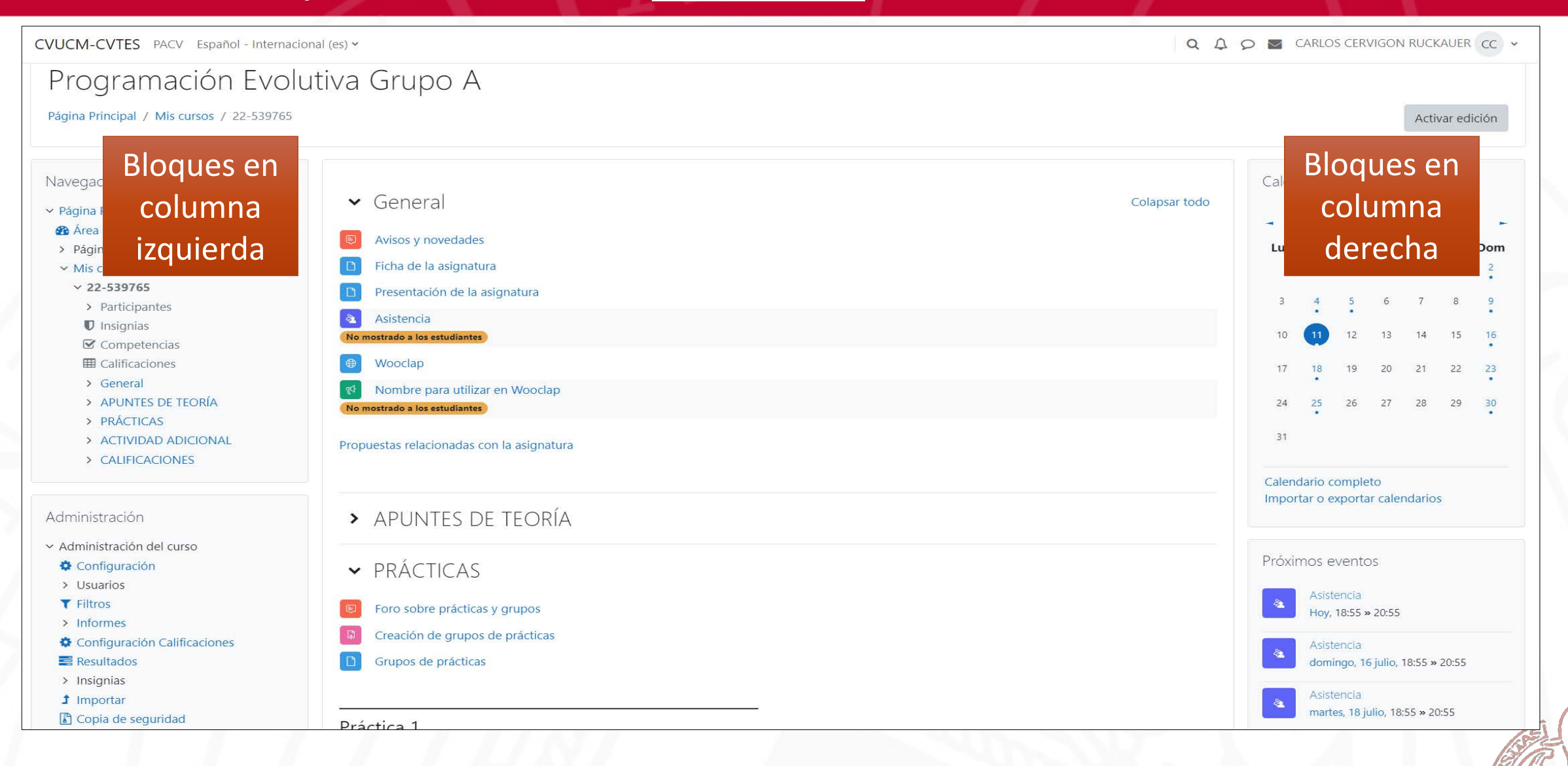

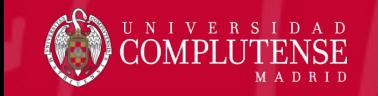

Novedades Moodle 4.1

#### ¿Otro formato? Boost + Pestañas

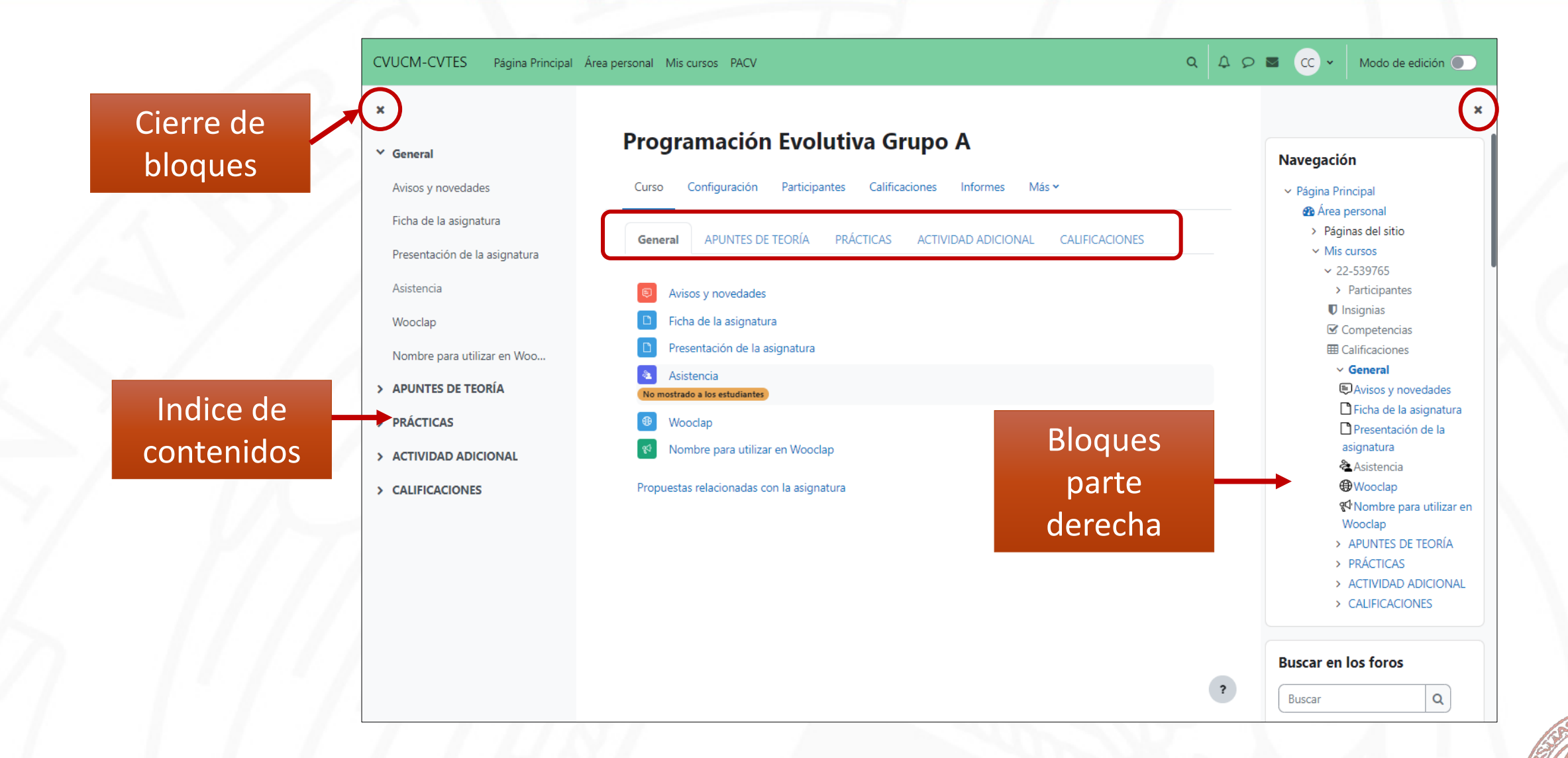

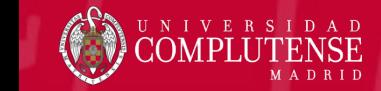

#### Tema Boost (predeterminado)

- Mejoras visuales
- Nuevos iconos y elementos gráficos
- Más personalización (color de fondo, fuente, etc.)
- Mejoras en la accesibilidad
- Diseño adaptativo
- Optimizado para mejorar el rendimiento y la velocidad de carga.

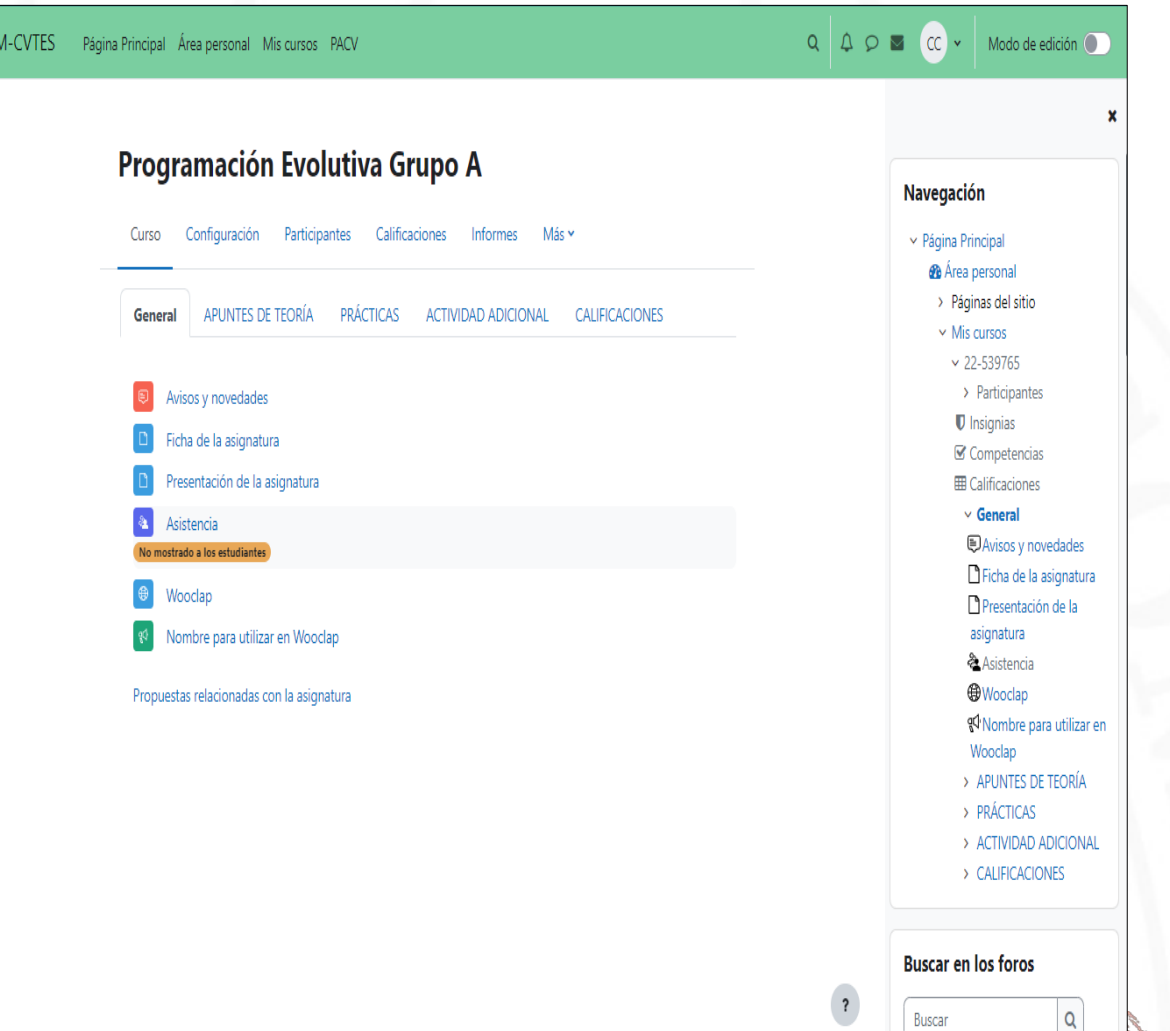

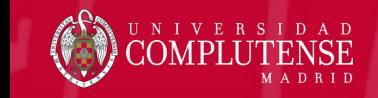

**Novedades Moodle 4.1** 

#### Menú de navegación superior

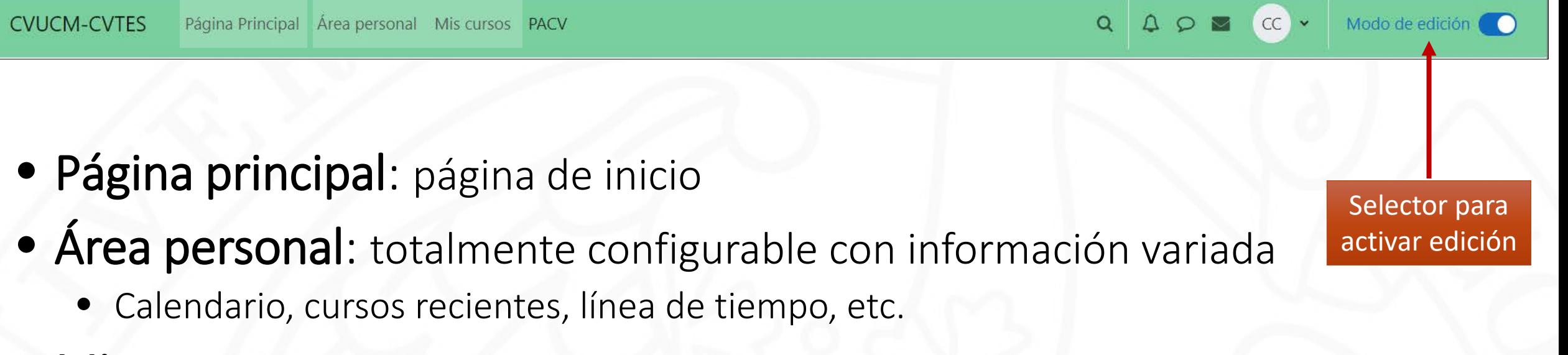

- Mis cursos: vista general de cursos con diferentes filtros
- PACV: acceso directo

### Página principal

**CVUCM-CVTES** 

Página Principal Area personal Mis cursos PACV

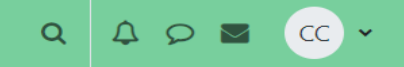

#### ¡Bienvenido/a de nuevo, CARLOS! &

#### **Mis cursos**

Programación Evolutiva Grupo A

Programación Evolutiva Grupo A

Profesor: CARLOS CERVIGON RUCKAUER

Todos los cursos

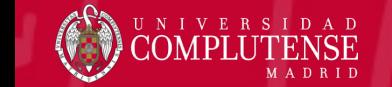

**Novedades Moodle 4.1** 

 $\overline{\mathbf{?}}$ 

### Área Personal

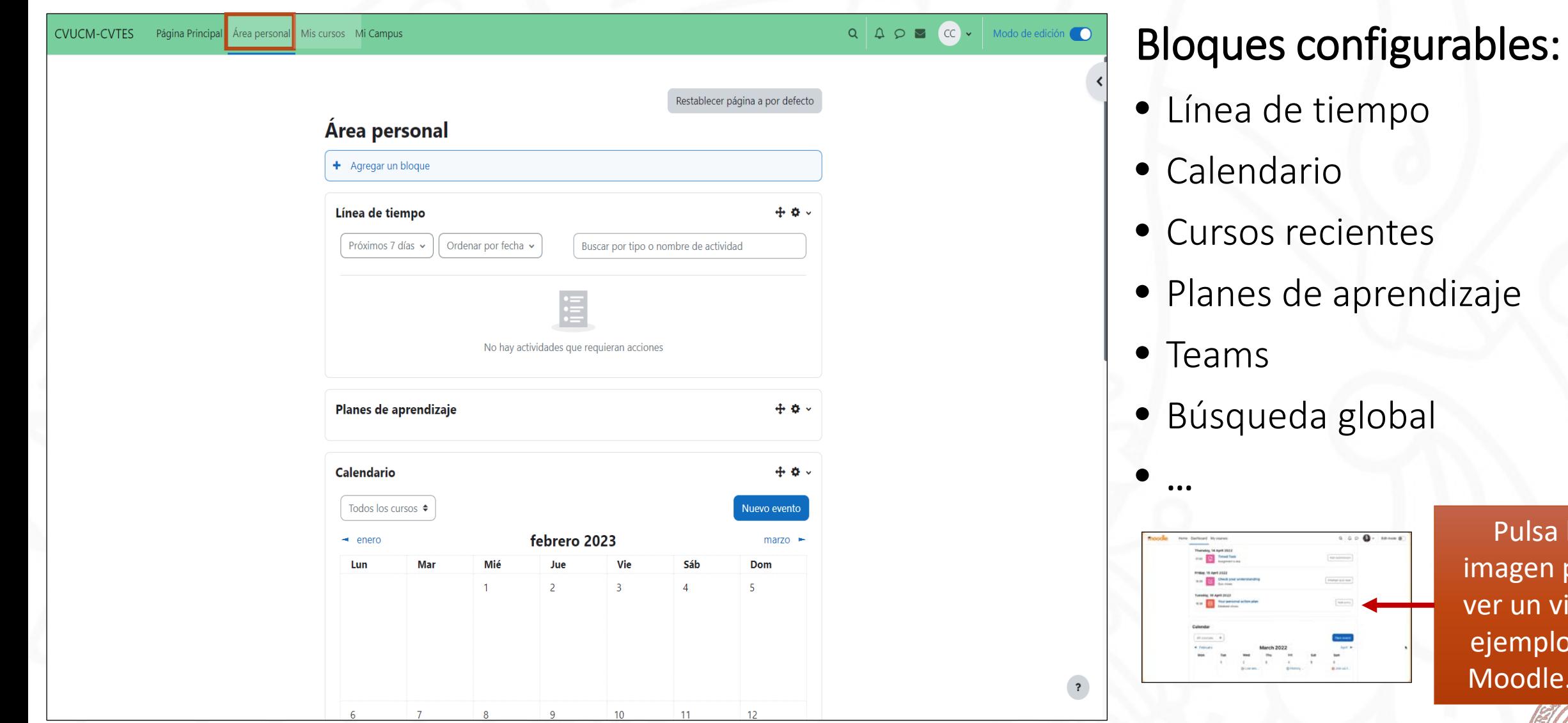

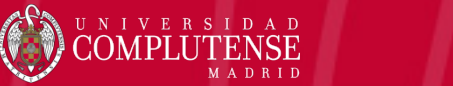

Novedades Moodle 4.1 **23**

Pulsa la

imagen para ver un video

ejemplo de

Moodle.org

#### Mis Cursos

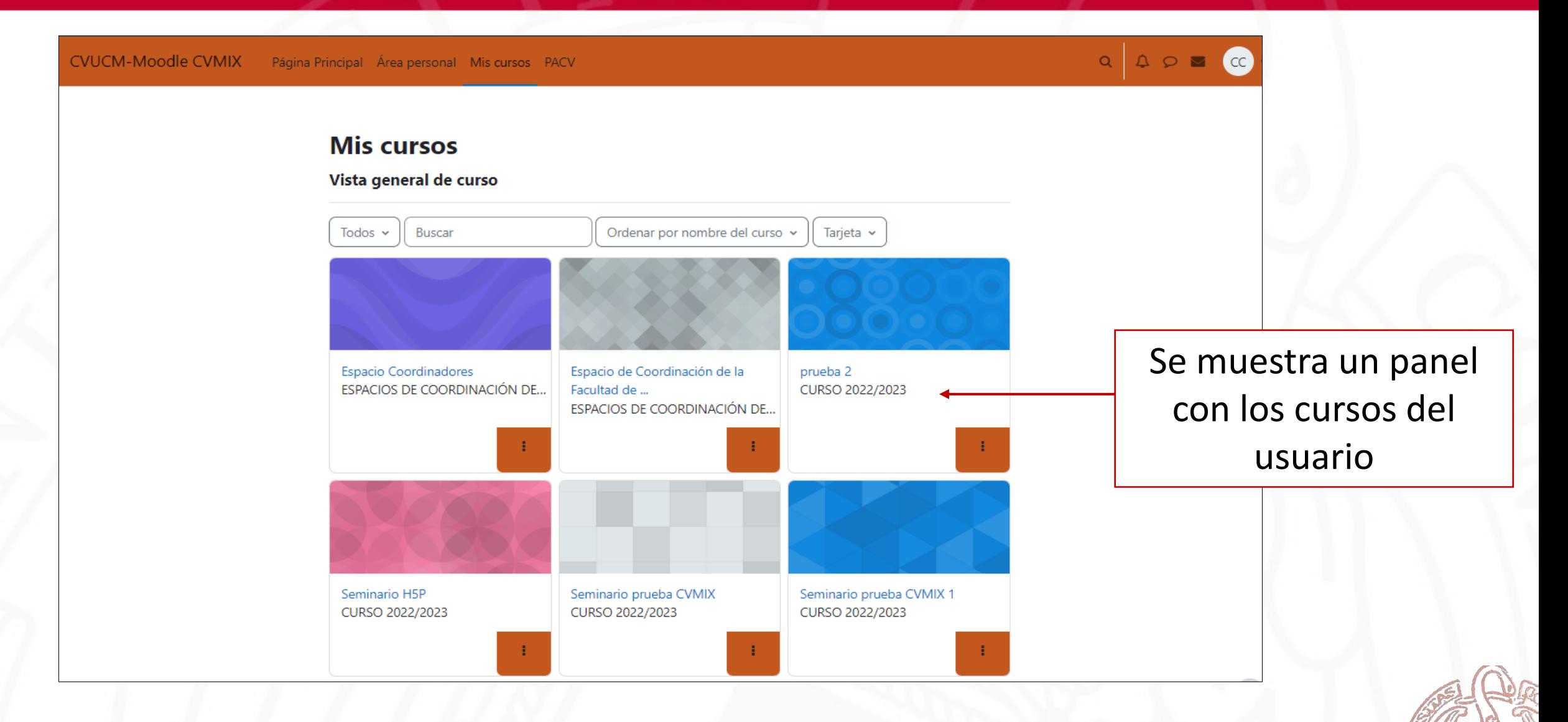

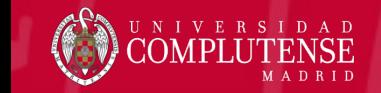

**Novedades Moodle 4.1** 

#### Página del curso

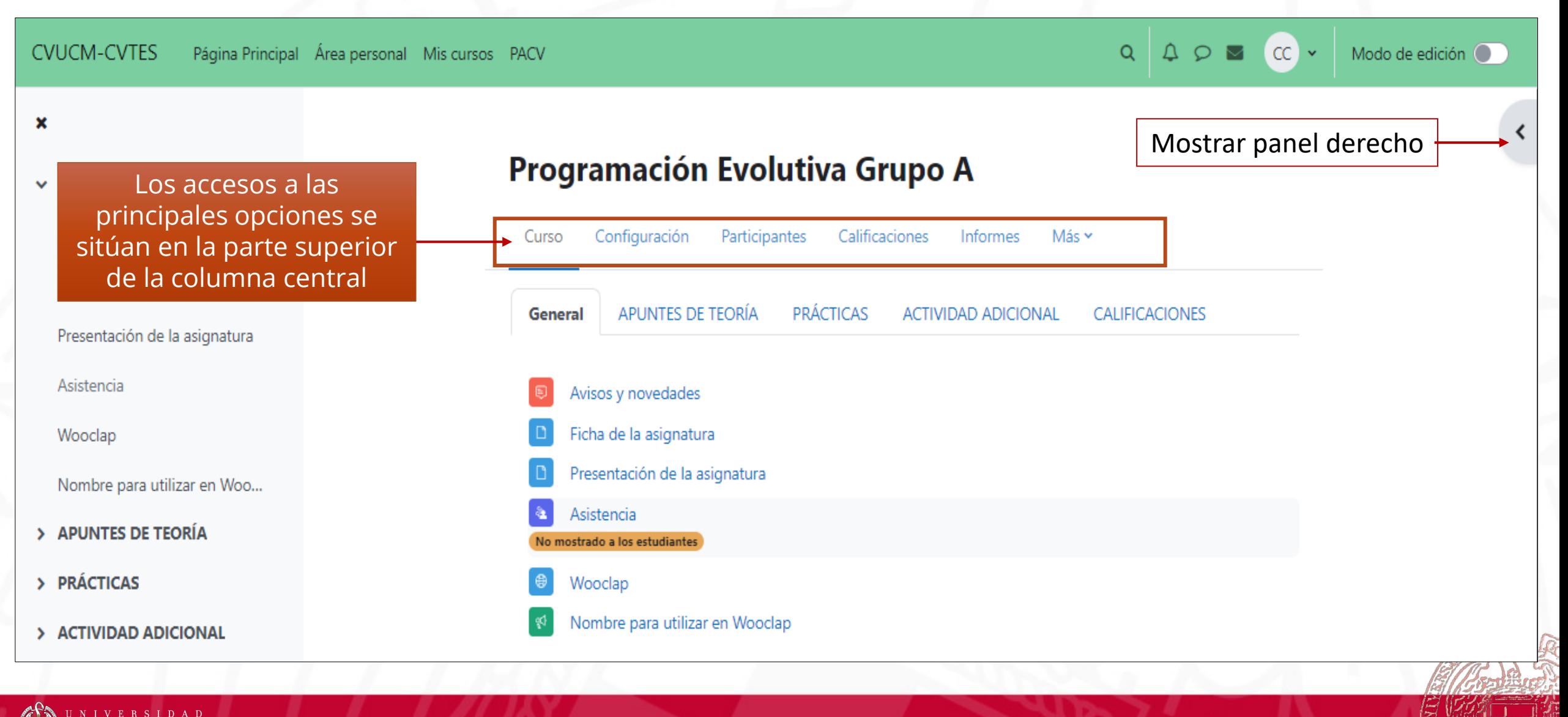

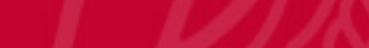

Novedades Moodle 4.1

#### Actividades y recursos

#### Clasificación por colores:

- Azul para herramientas de contenido
- Verde para herramientas de colaboración ୍କୁପ୍
- Rosa para herramientas de evaluación H
- Rojo para comunicación

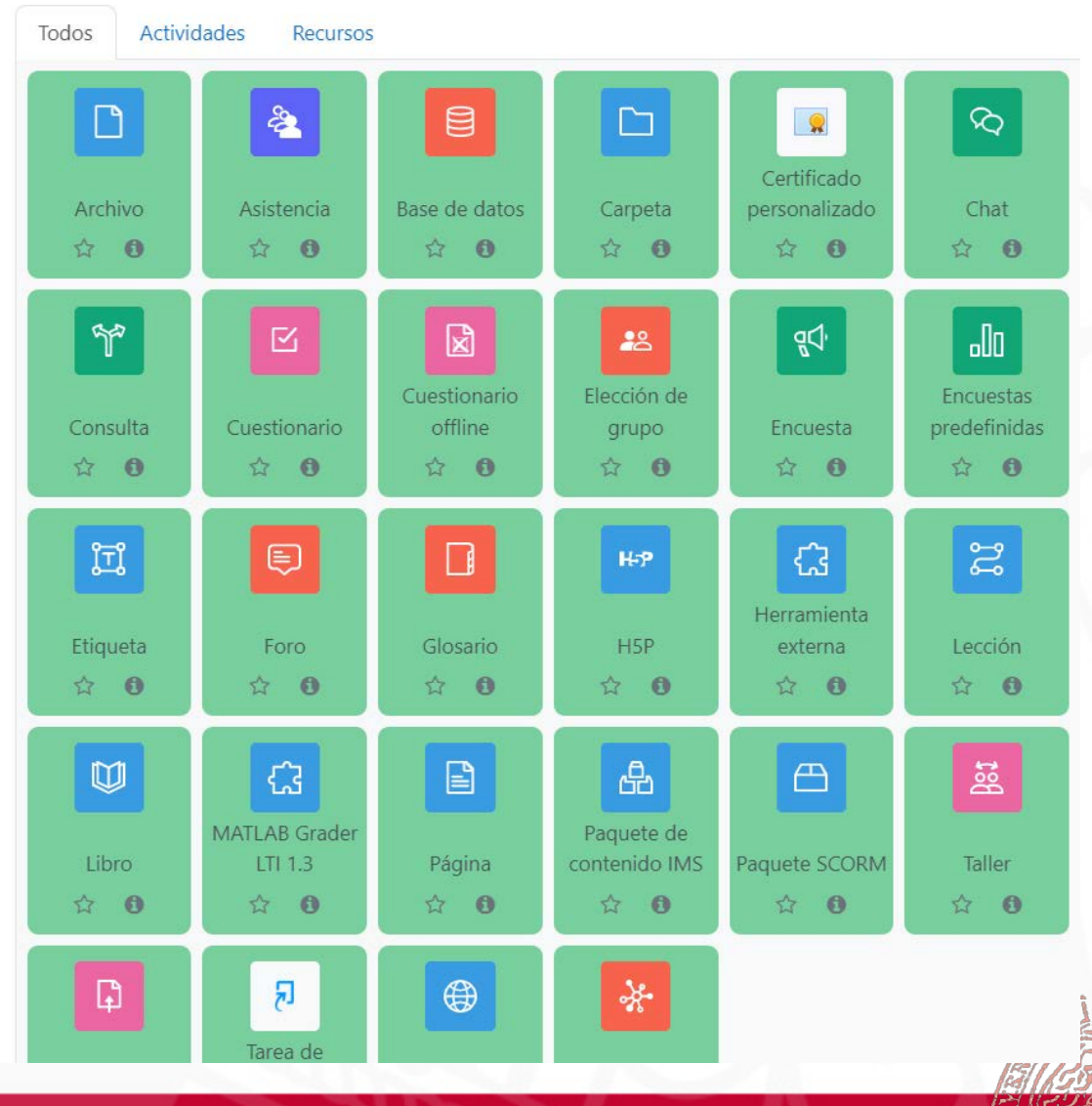

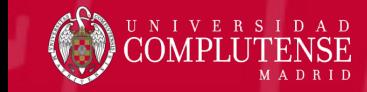

Novedades Moodle 4.1 **27**

#### Otras novedades

#### Libro de calificaciones

- Vista simple mejorada, con nuevos filtros
- Nuevo informe con resumen de todas las actividades calificadas

#### Bases de datos

- Nuevas preconfiguraciones (ajustes previos) de actividad Base de Datos
- Nuevas plantillas prediseñadas

#### Banco de Preguntas

- Se puede editar directamente el nombre de la pregunta
- Se incluye más información sobre la pregunta

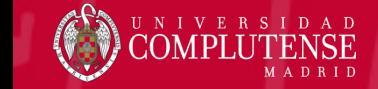

#### Notificar cambios en una tarea

Al configurar una tarea, se puede activar el envío de una notificación al estudiante cada vez que se hace un cambio en la actividad

- $\angle$  Avisos
- > Turnitin Similarity plugin settings
- > Calificación
- > Ajustes comunes del módulo
- > Restricciones de acceso
- > Marcas
- > Competencias

■ Enviar notificación de actualización de contenido (●

Marque la casilla para notificar a los participantes del curso sobre esta actividad o recurso nuevo o modificado. Solo los usuarios que puedan acceder a la actividad o recurso recibirán la notificación.

Guardar cambios y regresar al curso Guardar cambio

Requerido

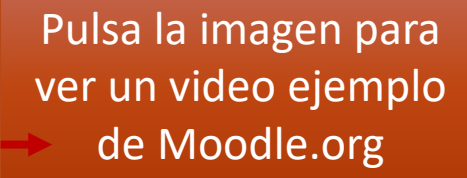

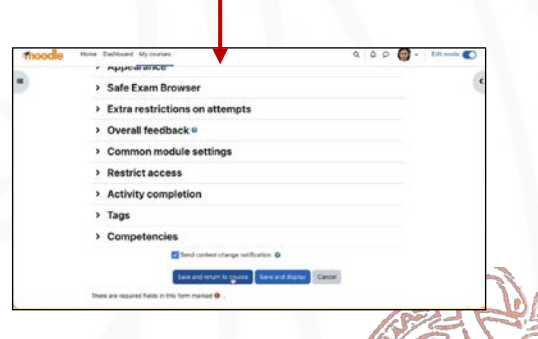

Novedades Moodle 4.1

### Moodle App rediseñada

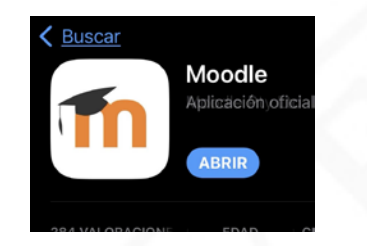

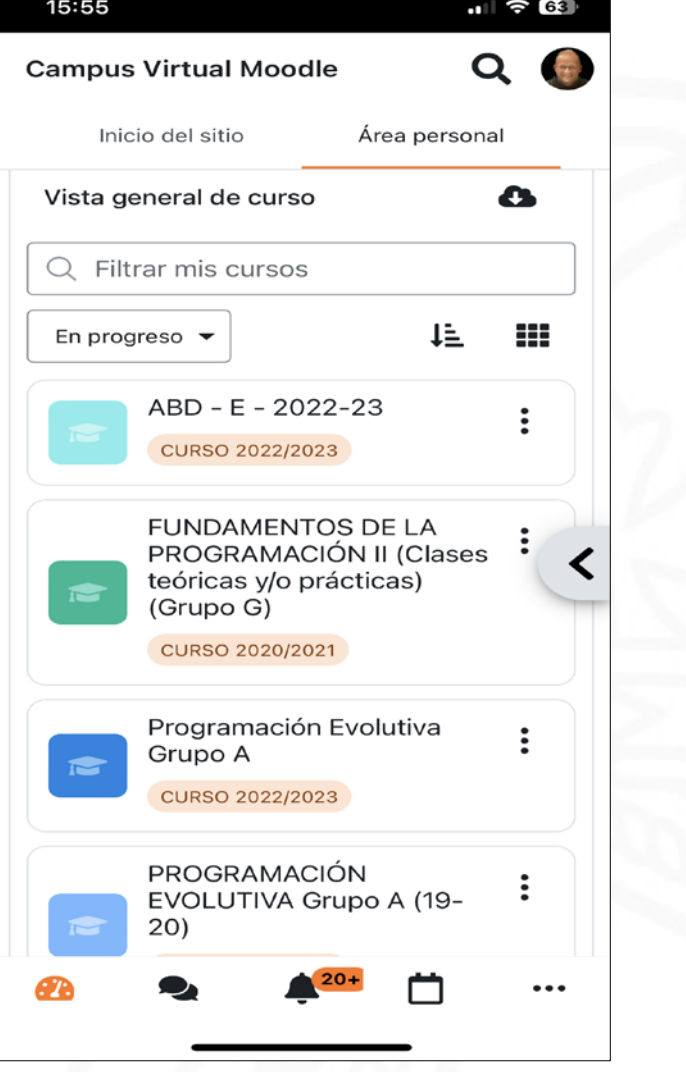

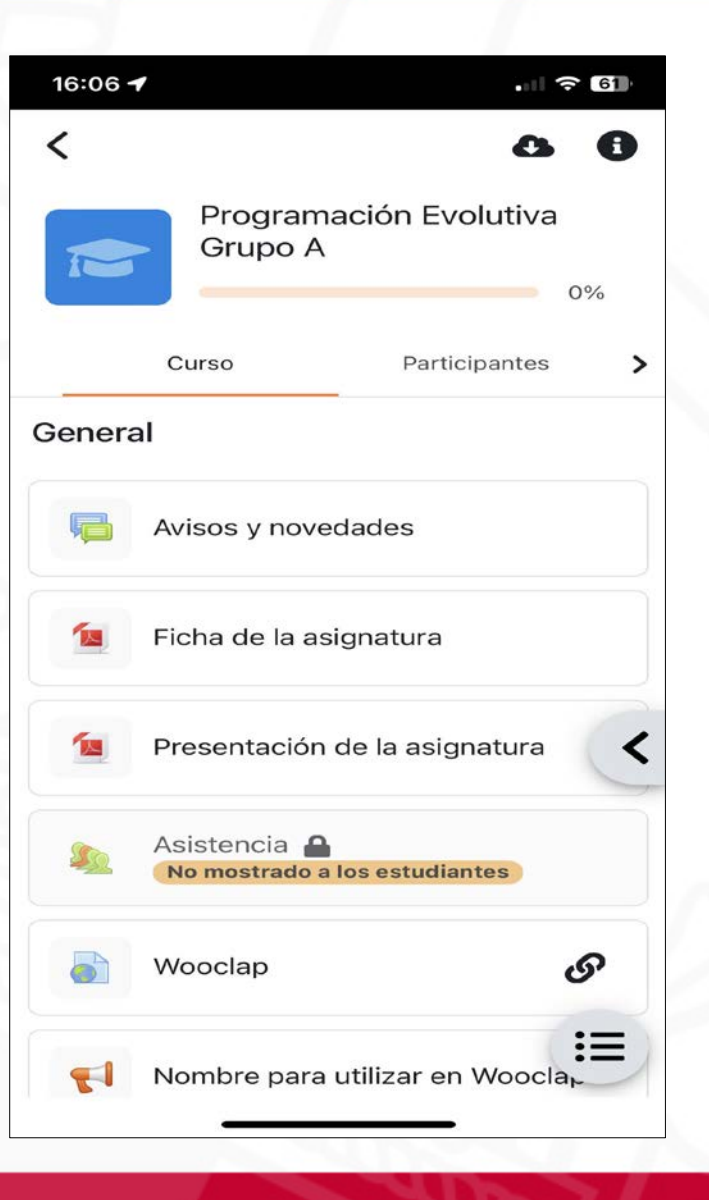

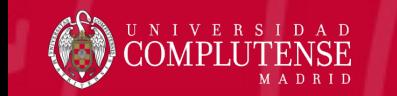

Novedades Moodle 4.1 **30**

#### Mejorando el espacio virtual

Página Principal Area personal Mis cursos PACV

 $\times$  Formato de curso

ℯ

Formato rejilla

 $4 \div$ 

 $Q Q Q Q$ 

Formato

Número de secciones

 $CC +$ 

 $\Rightarrow$ 

Modo de edición

 $\pmb{\times}$ 

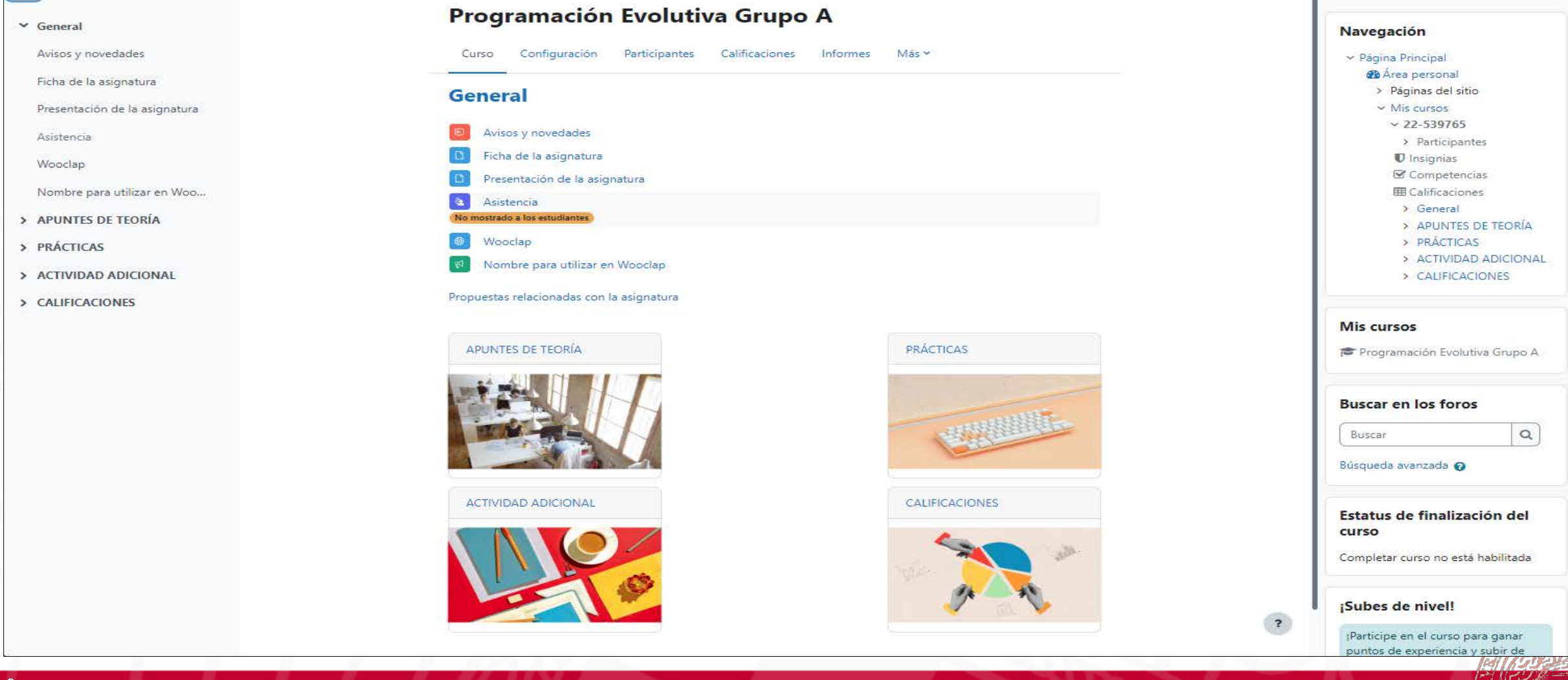

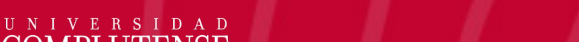

**CVUCM-CVTES** 

 $\pmb{\times}$ 

Novedades Moodle 4.1 **31**

### Actividades

- Archivo
- Área de textos y medios
- Asistencia
- Base de datos
- Carpeta
- Certificado Personalizado
- Chat
- Consulta
- Cuestionario
- Elección de grupo
- Encuesta
- Foro
- Glosario
- H5P
- Lección
- Libro
- Matlab Grader
- Paquete SCORM
- Paquete IMS
- Taller
- Tarea
- URL
- Wiki
- Programador de reuniones
- Herramientas externas: Pumukit, Geogebra, Wooclap, Medial, Gallicaster…

#### Bloques laterales

- Navegación
- Mis cursos
- Buscar en los foros
- Estatus finalización curso
- Subes de nivel
- Asistencia
- Acceso a Teams
- Texto
- Avisos recientes
- Calendario
- Próximos eventos
- Comentarios
- Actividad reciente
- Actividades
- Aprendices
- Archivos privados
- Insignias recientes
- Revisión de accesibilidad
- Menú de blog
- Entradas de blog

### Bloque ¡Subes de nivel!

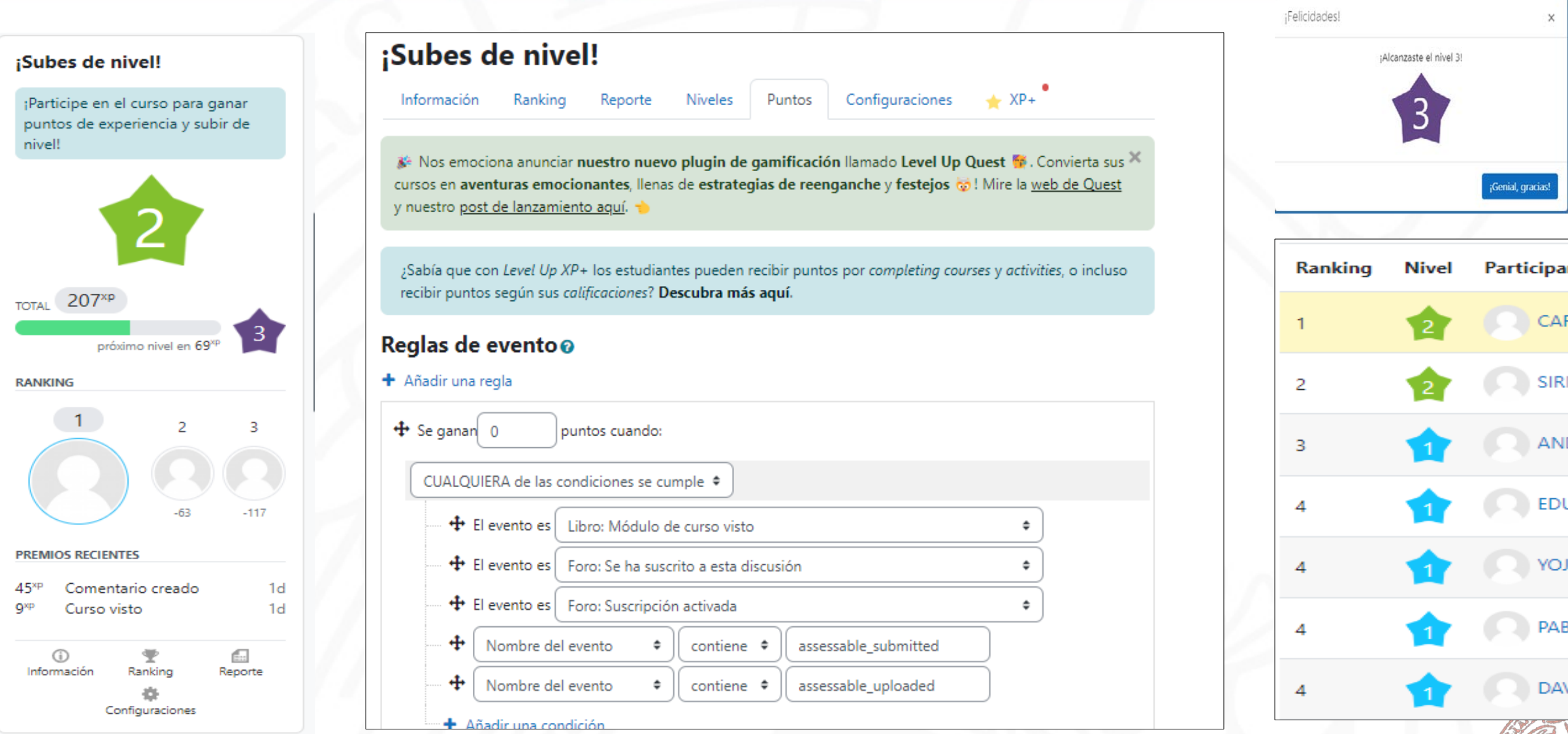

**Novedades Moodle 4.1** 

- La actividad o bloque de asistencia permite controlar la asistencia a clase y permite a los estudiantes ver su propio registro de asistencia.
- El profesor puede crear múltiples sesiones y marcar la asistencia como "Presente", "Retraso", "Falta Justificada" o "Falta injustificada"
- Informes globales o por estudiante.

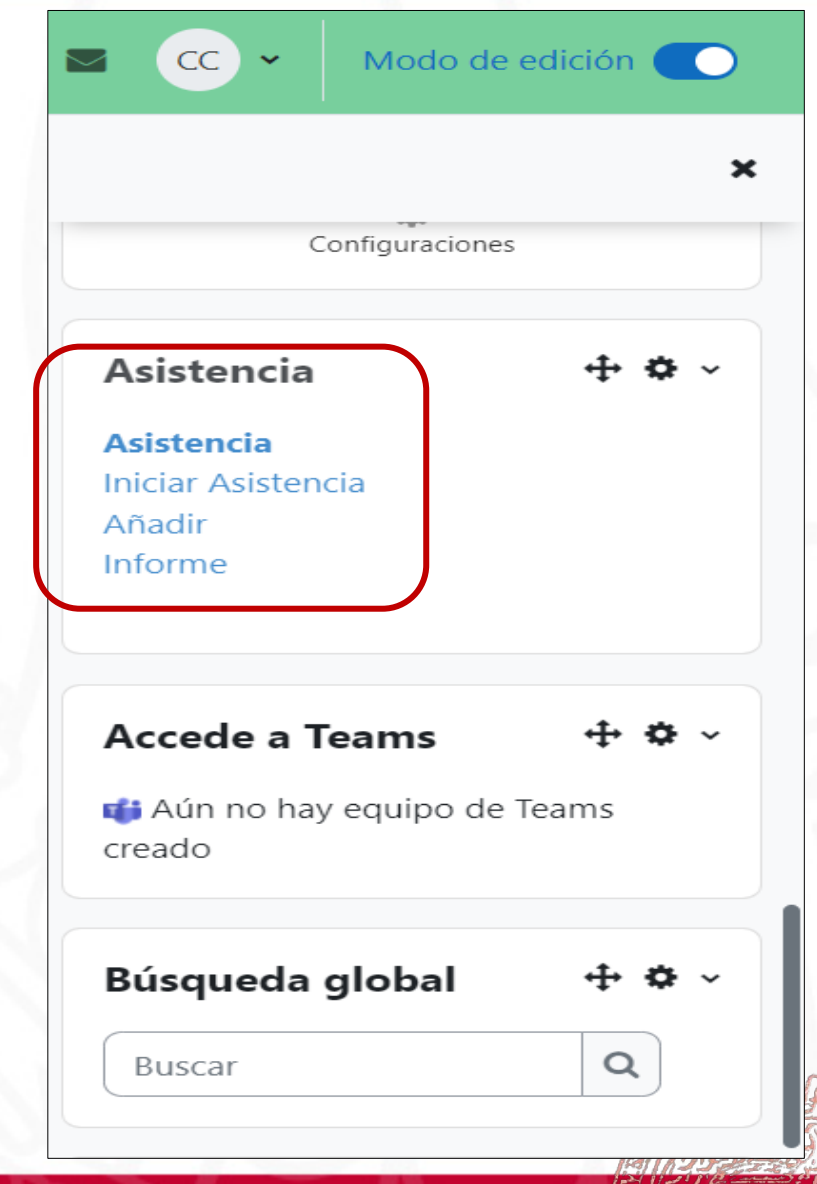

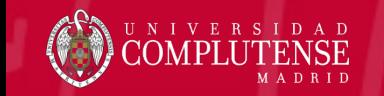

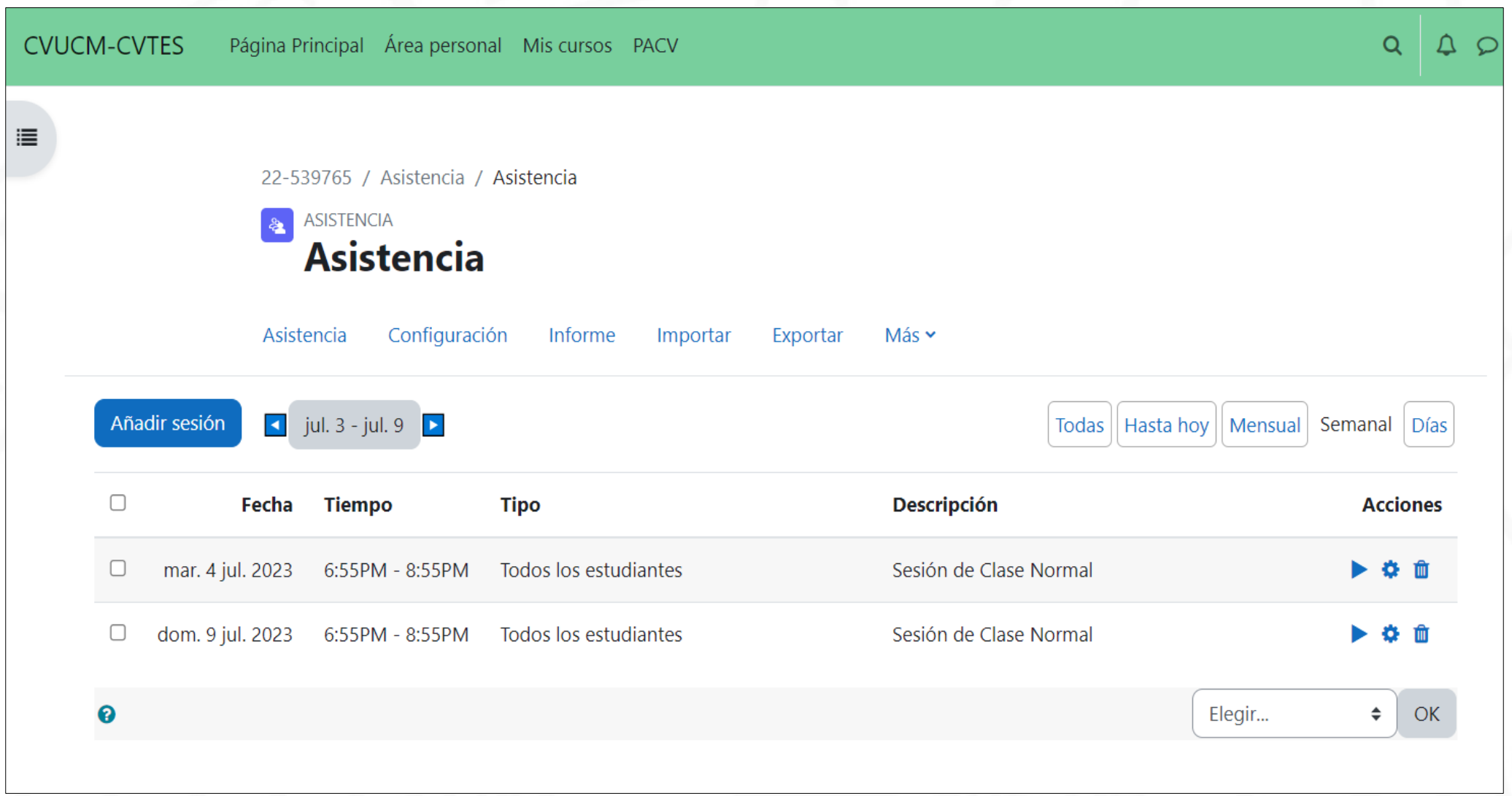

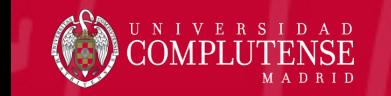

Novedades Moodle 4.1

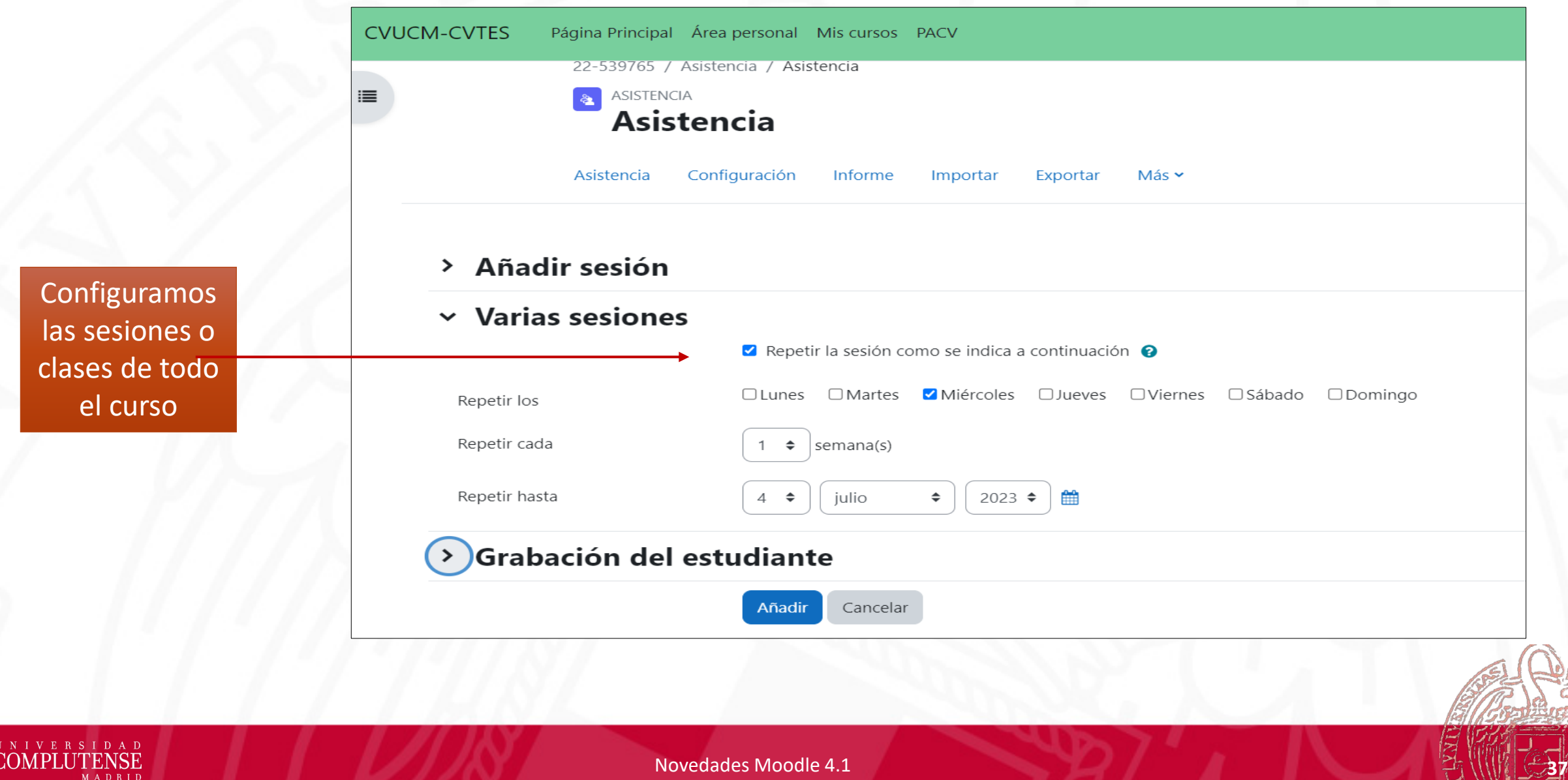

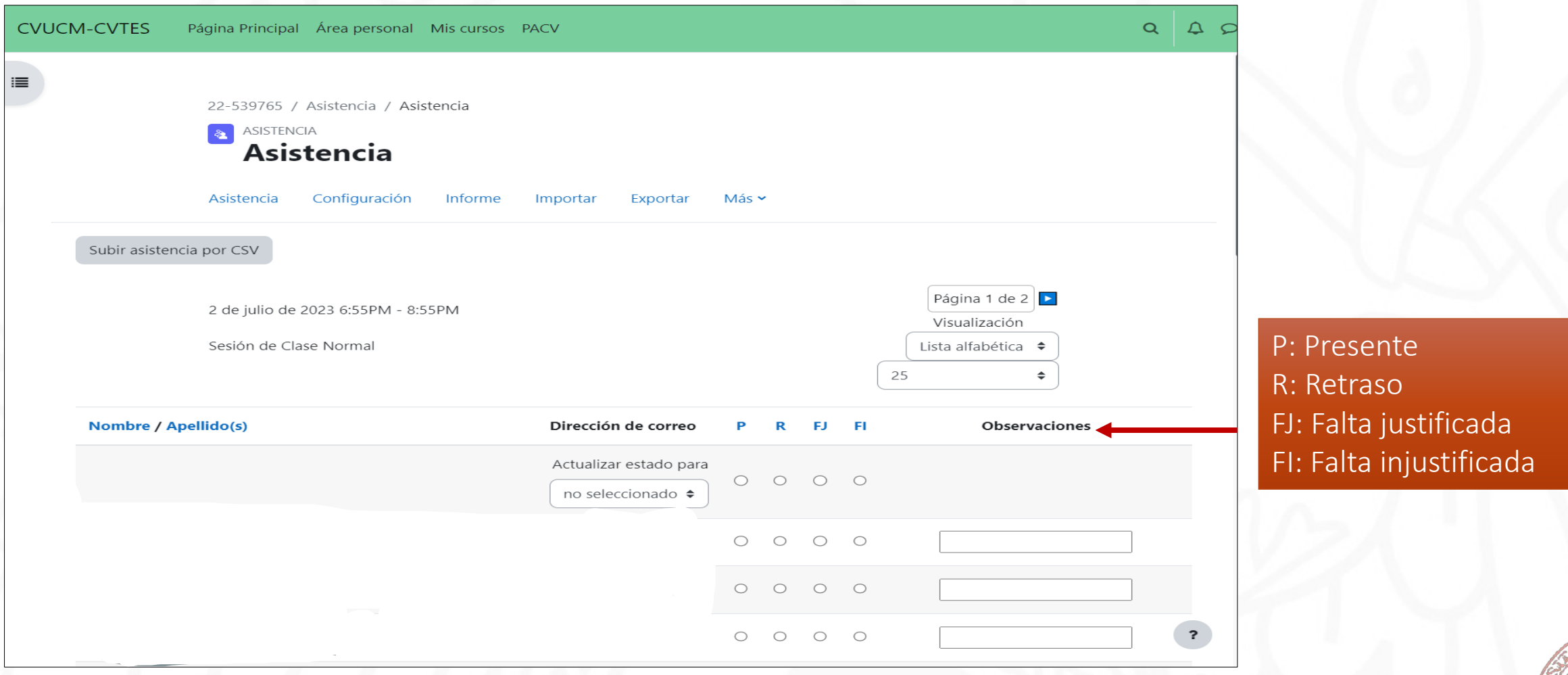

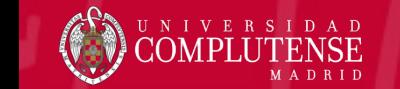

#### Informe Asistencia

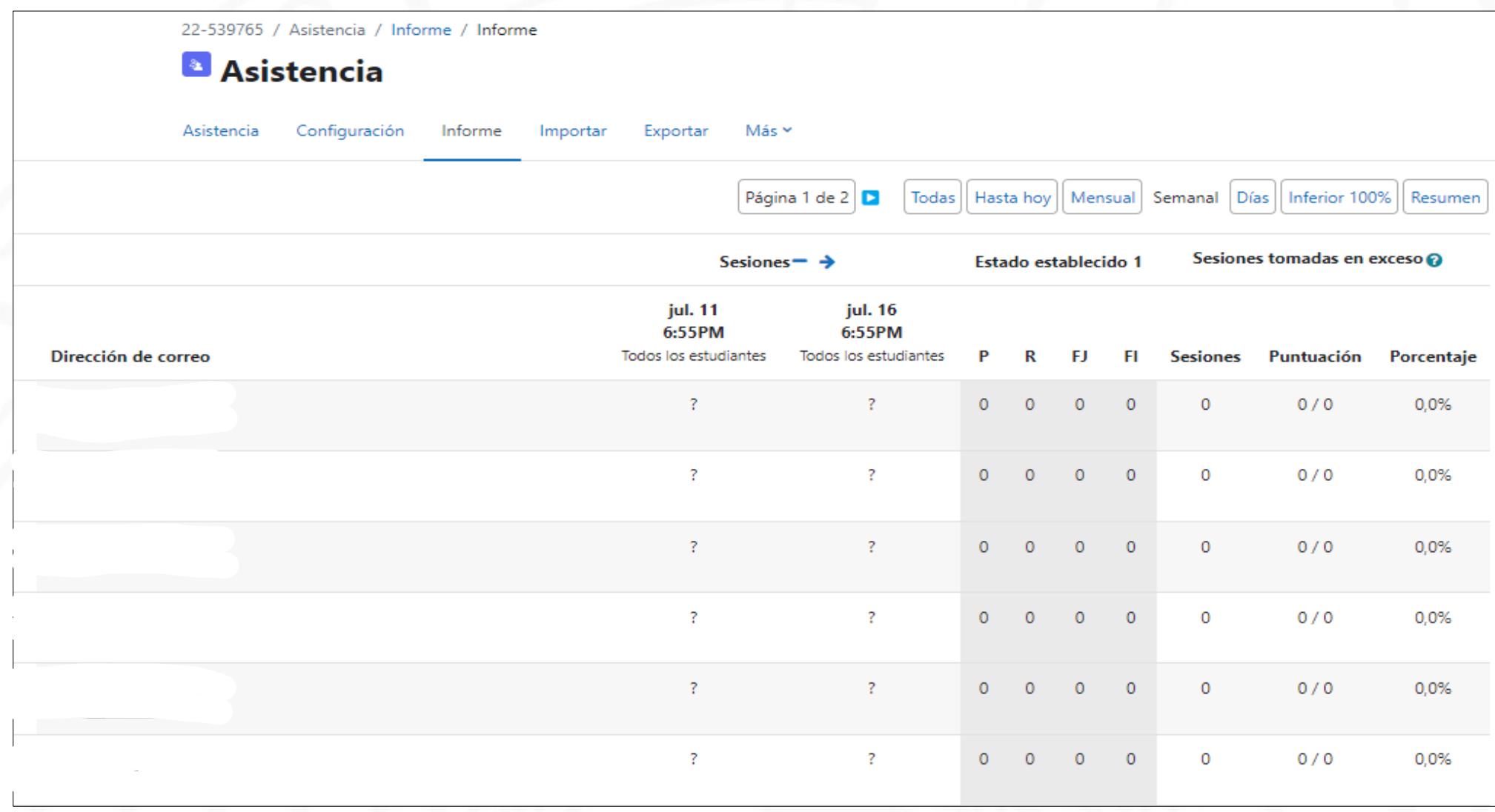

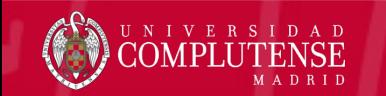

#### Actividad Programador de reuniones

- Permite programar citas con los estudiantes
- El profesor configura huecos de tiempo para reuniones y después los estudiantes eligen alguno de los huecos
- Los profesores pueden guardar el resultado de la reunión (y de forma opcional, una calificación) en el programador
- Se puede hacer programación en grupo

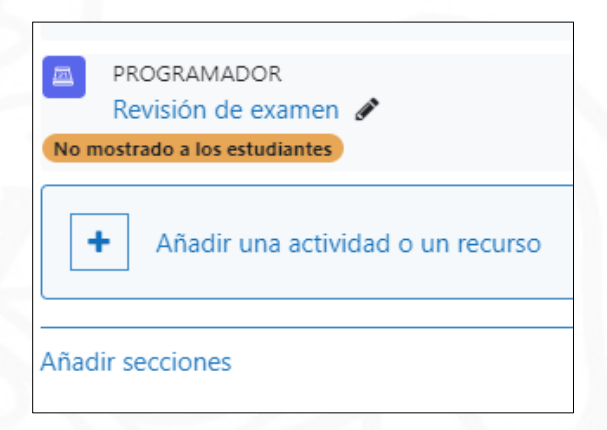

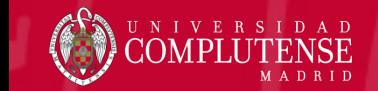

#### Actividad Programador de reuniones

#### Revisión de examen

Huecos para revisión de examen

#### Vista estudiante

#### Espacios disponibles

La siguiente tabla muestra todos las espacios disponibles para una cita. Haz tu elección haciendo clic en el botón "Reservar espacio". Si necesitas hacer un cambio más tarde puedes volver a visitar esta página. Puede reservar 2 citas más.

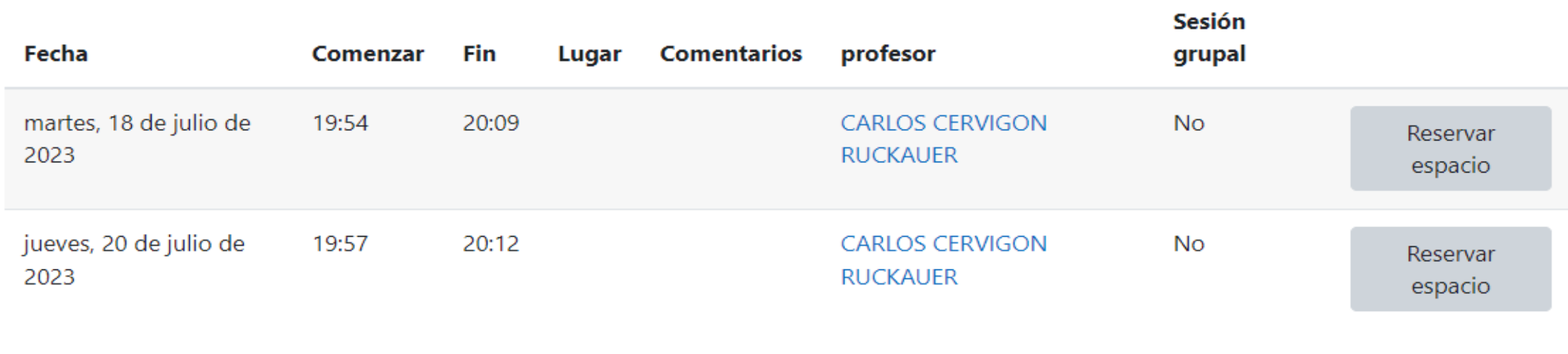

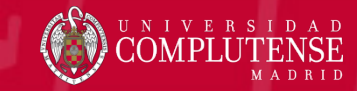

Campus Virtual 2023-24 **41**

#### Actividad Programador de reuniones

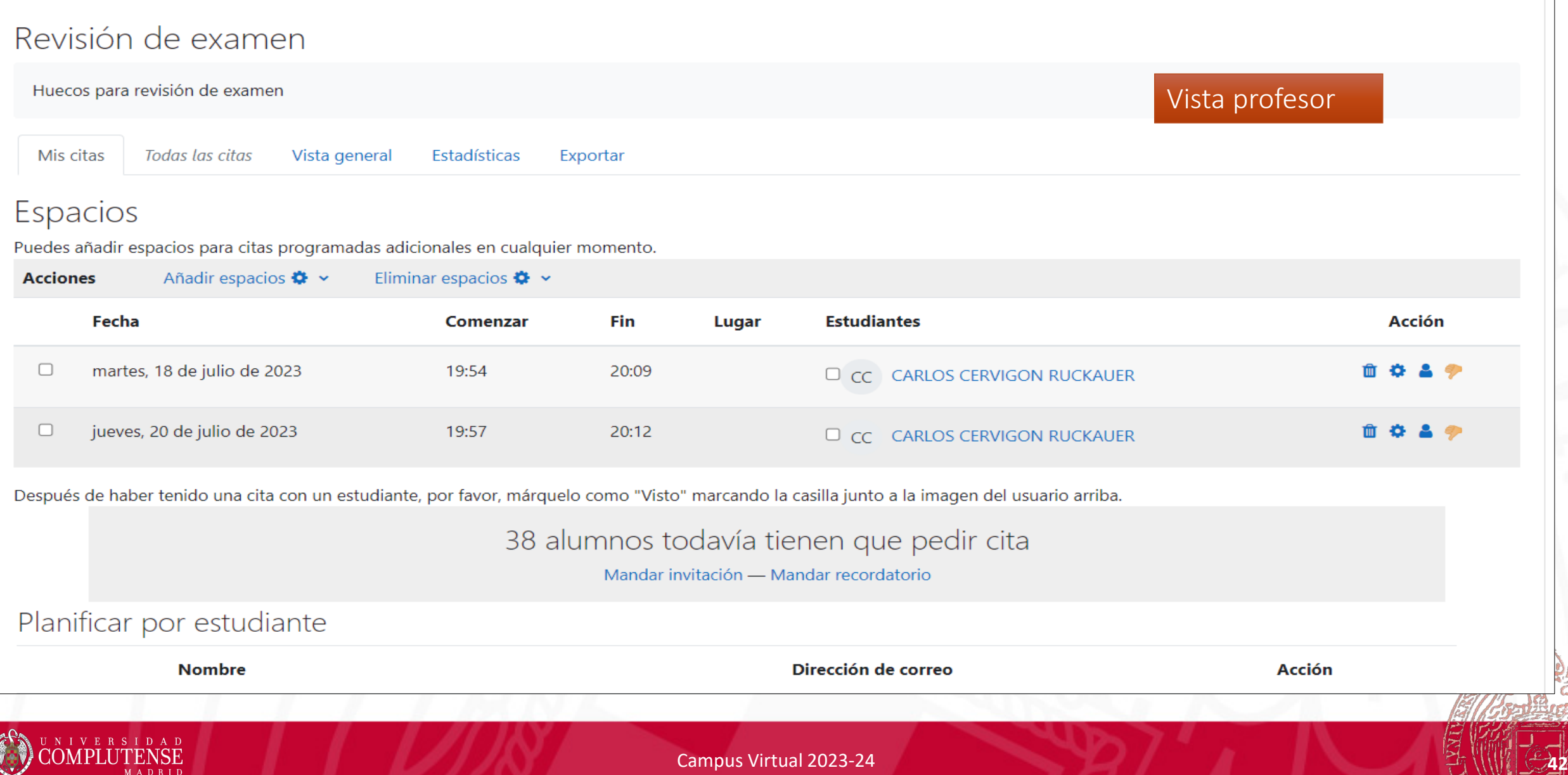

### Se avecinan novedades…

- Desarrollo de extensiones OpenEDX (código abierto)
- UniMoodle: proyecto de mejoras de Moodle
- Nuevos plugins

 $\mathcal{L} \subset \mathcal{L}$ 

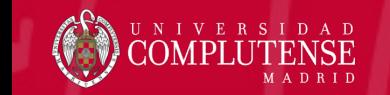

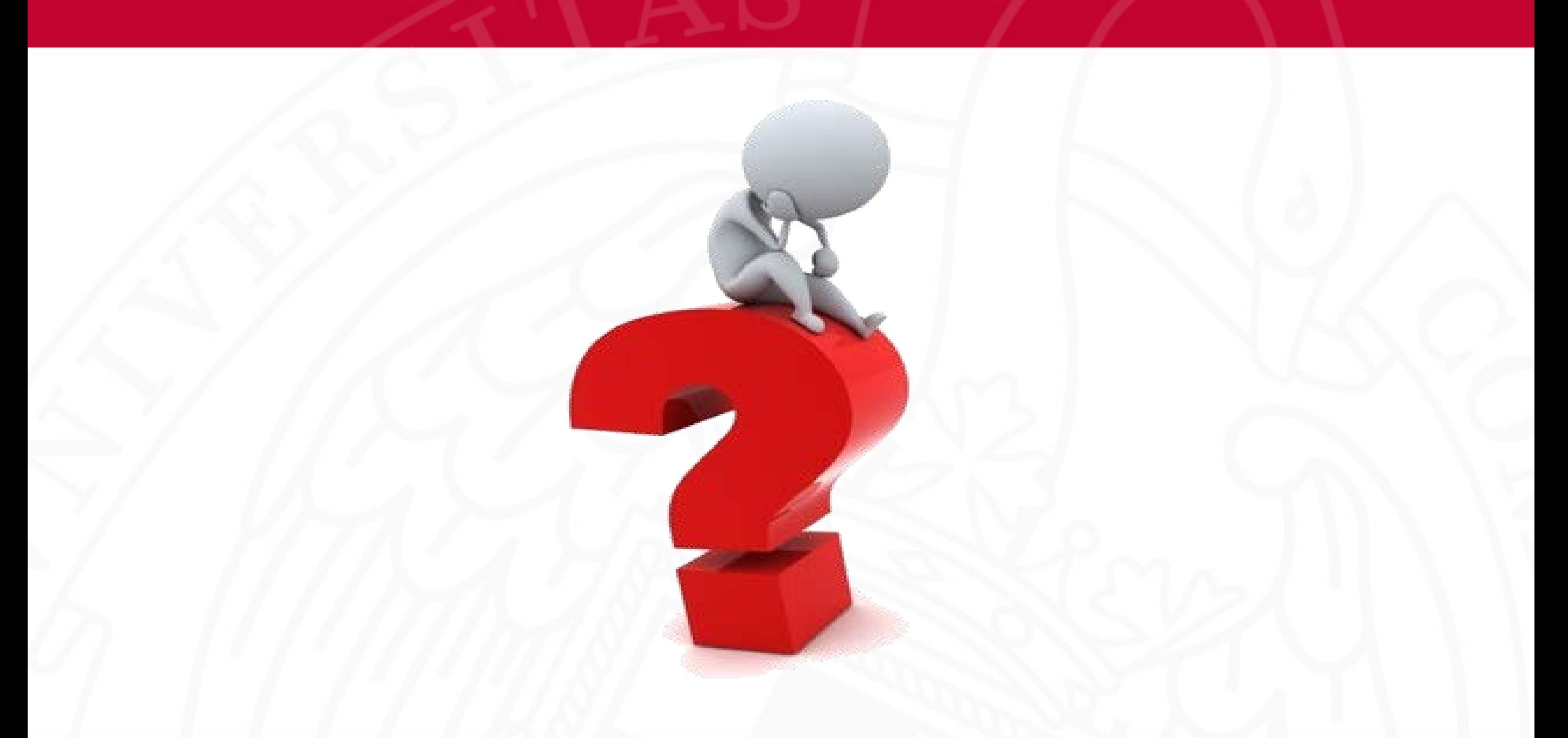

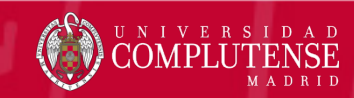